### **Personal Property's Customer Information Guide**

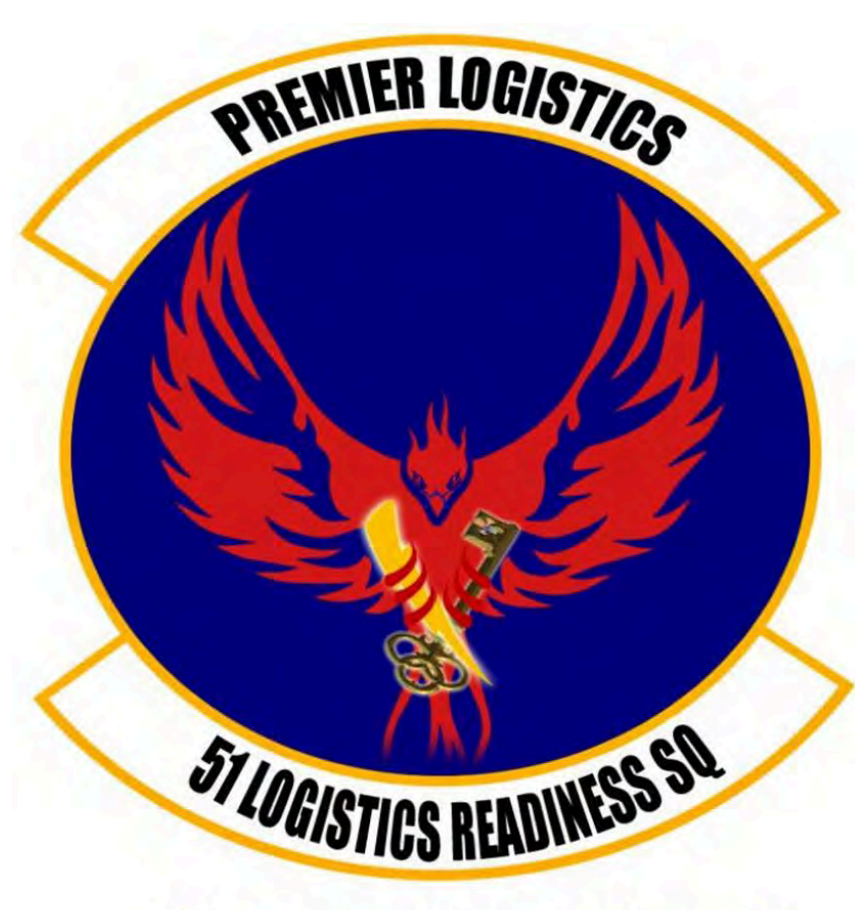

"Everybody Wants Some!"

This Guide is meant to assist Osan AB customers with their transition from our installation/AOR utilizing the Defense Personal Property System (DPS).

Our office also has a **DPS Café** for customer utilization with on-hand support from a customer representative. Perfect if you're new to the system or can not access from another computer.

We are open Mon – Fri from 0800 till 1600.

51<sup>st</sup> Logistics Readiness Squadron Traffic Management Office (TMO) **Personal Property** Building 635 784-6915

AS DR2 - RIOG - T'4'04'00A - 0

 $\frac{1}{2}$   $\frac{1}{2}$   $\frac{1}{2}$ 

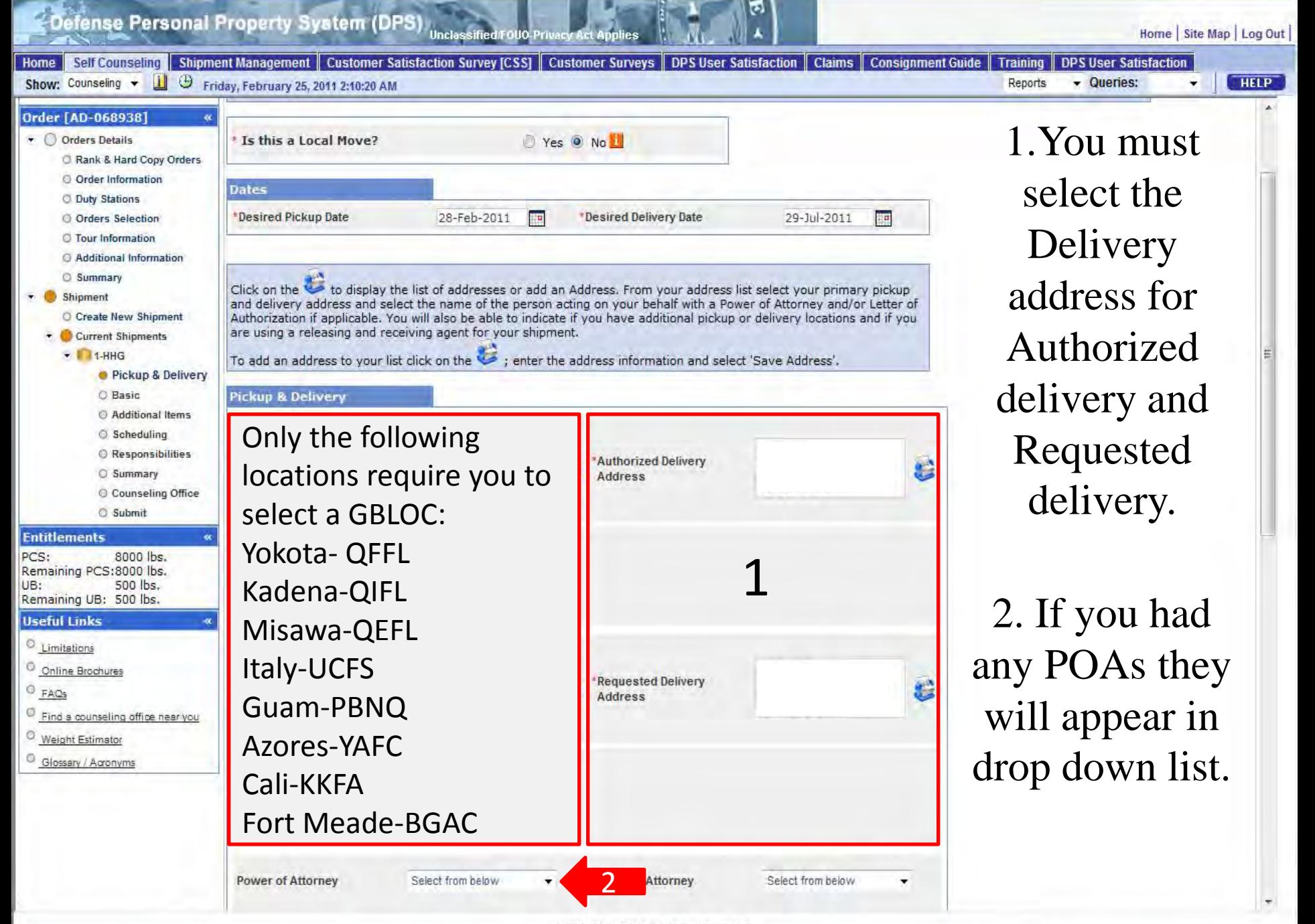

C-Defense Personal Property System (DPS) Unclassified roug Privacy Act Applies

Home | Site Map | Log Out |

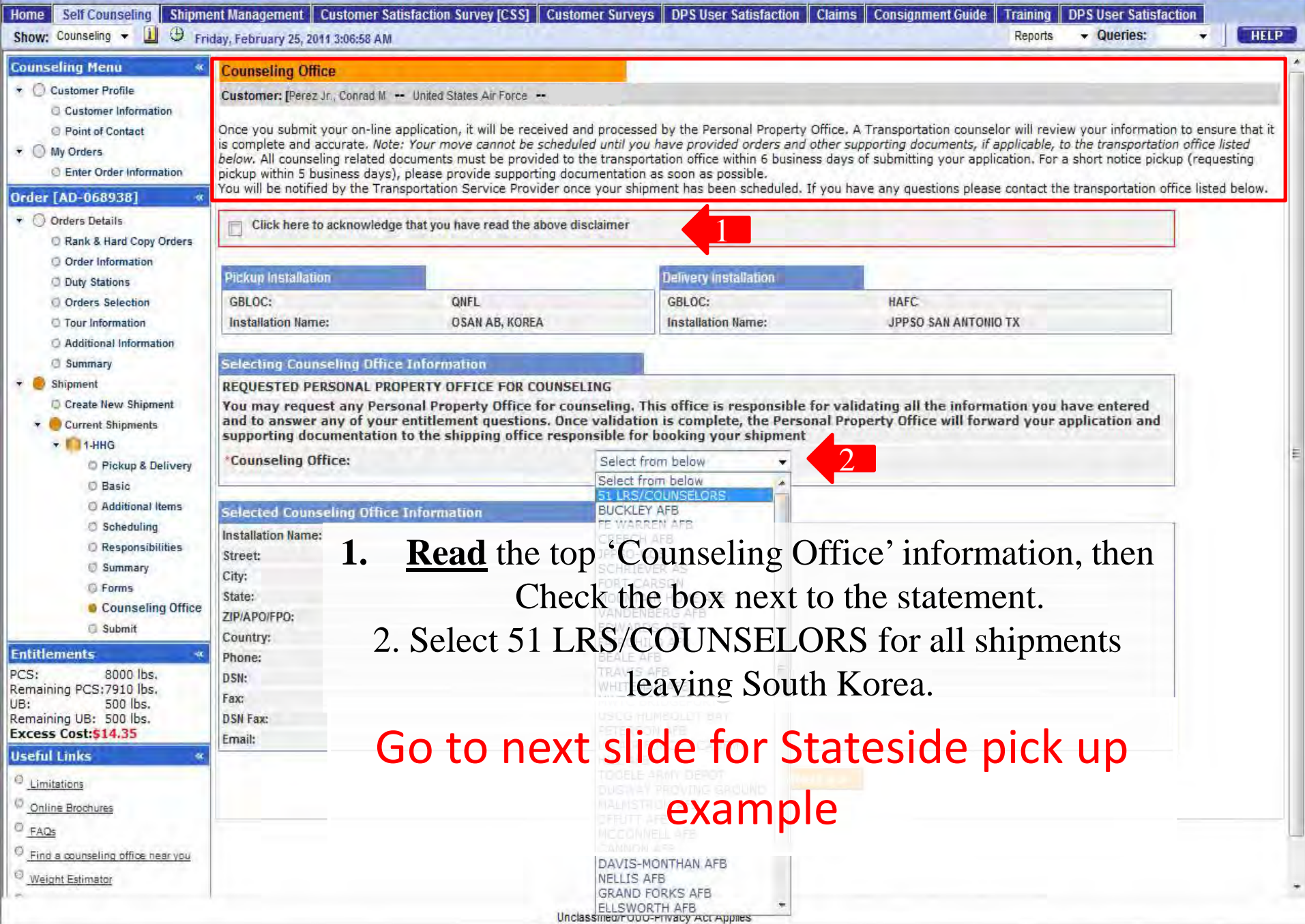

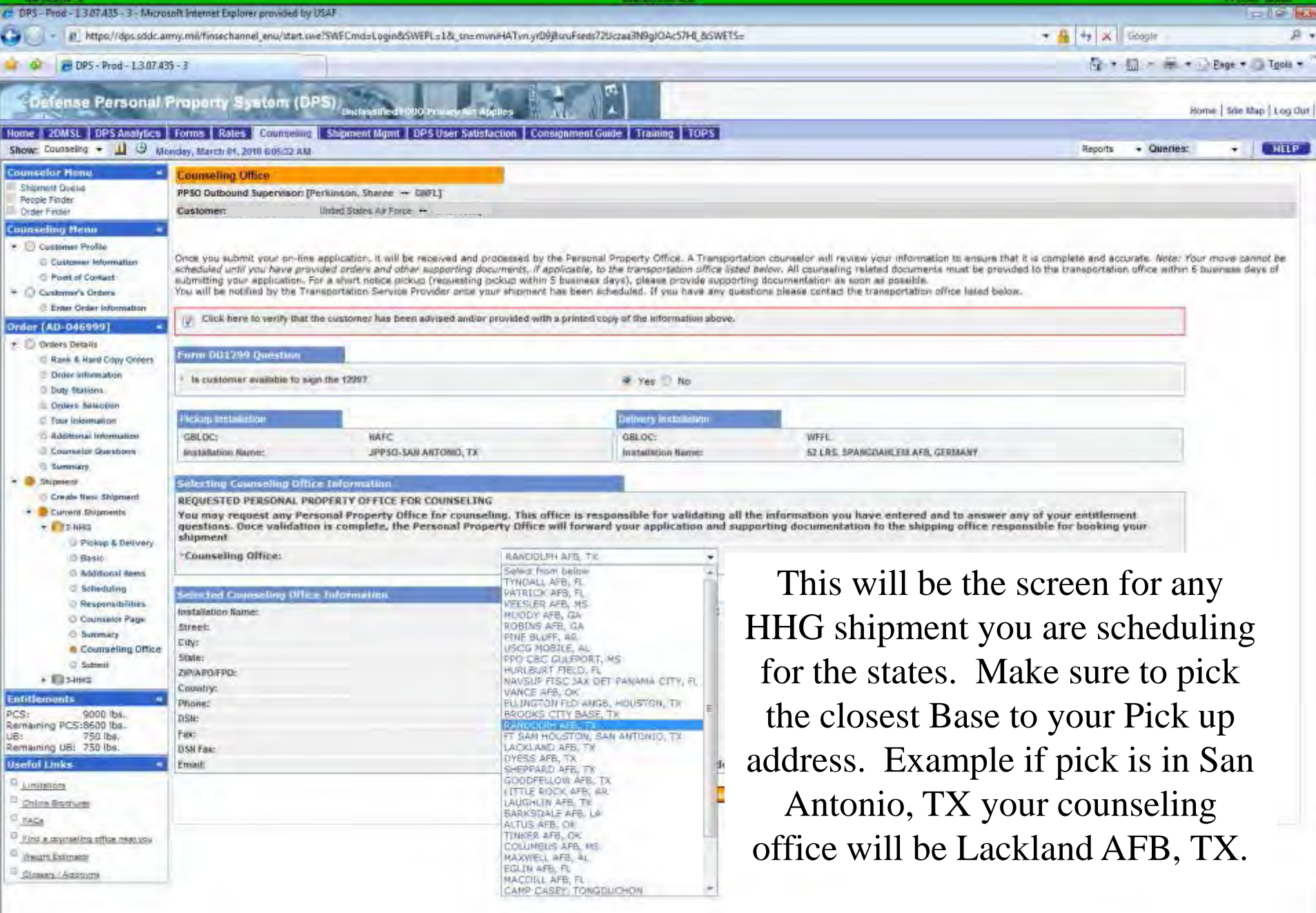

**ifense Personal Property Syatem (DPS)** <sub>(broassing) oligin</sub>

Home | Site Map | Log Out

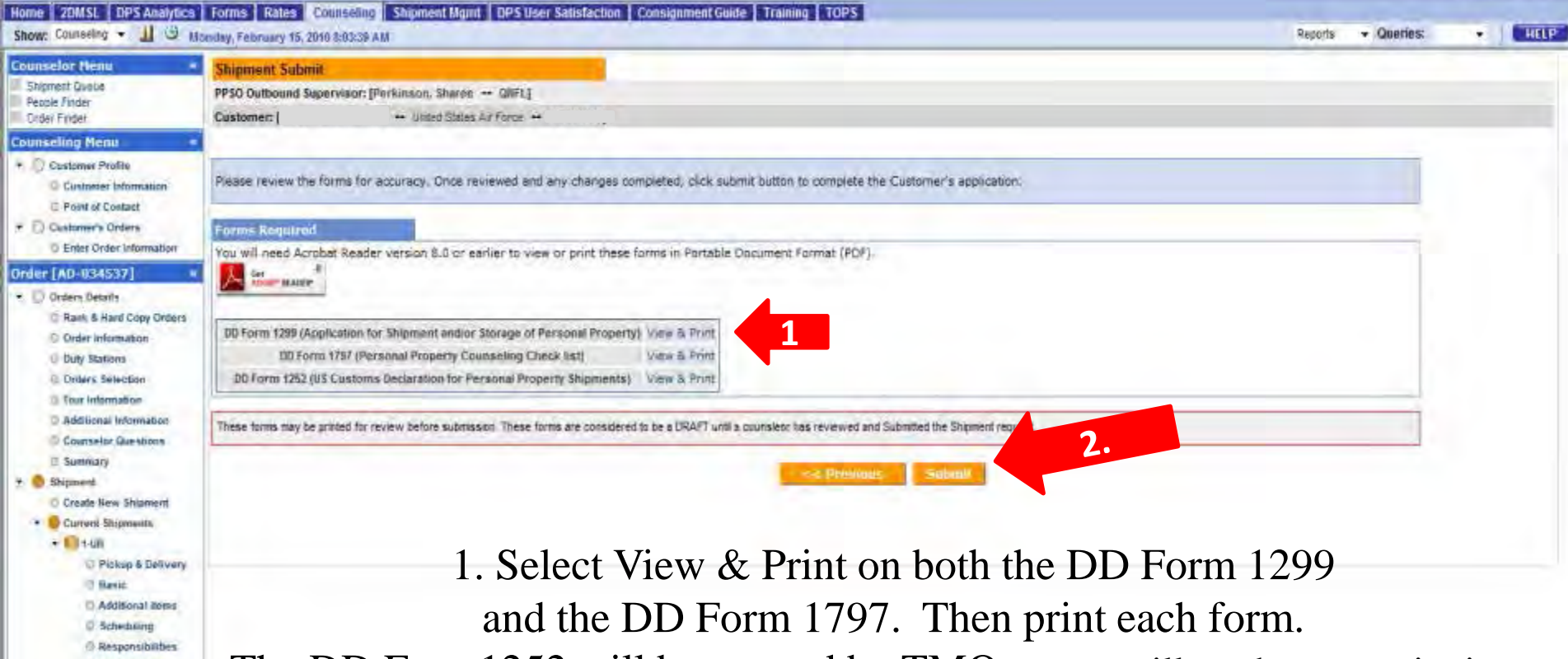

C Counselor Page C Summary C Forms

#### Counseling Office **Sobmit**

**Entitlements** PCS: 5000 lbs. Remaining PCS: S000 lbs. UB: 500 lbs. Remaining UB: 260 lbs. **Useful Links** <sup>O'</sup> Limitagons C Online Brochures

**EAG** 

First a counseling office hear you <sup>C</sup> Wegis Emmers

GOBBOY ACCOUNTS

The DD Form1252 will be created by TMO so you will not have to print it out. 2. !!!CLICK SUBMIT. You need to bring all copies of 1299s and 1797s <u>for each shipment to TMO Bldg 635 for your pick-ups to be finalized!!!</u> If you do not bring us your copies your HHGs will **NOT** be picked up. Repeat all the steps again for any other shipment you are going to create. This includes shipments being picked up from the states.

# **What is Military Professional Gear?**

If you don't know already, Professional Gear (PRO-Gear) is military required items that do not count against your total weight entitlement.

This is defined as items that are required for the performance of duties at the next or later PCS location.

This does not include, PT gear, ABU/ACU, service dress items, computers, plaques, awards, decorations, or office furniture (furniture of any kind).

If you have any questions in reference to PRO-Gear please contract your local TMO office

### **Personally Procured Move(PPM)/DITY moves**

This is a single slide from DPS. PPM self counseling screens are similar to other shipments.

However, the following slide covers a single page which is unique to this process and explains how to properly fill it out for a correct PPM. If you're still unsure or have questions contact/visit our Office.

Bldg 635 // 784-6915 (option 1)

### Defense Personal Property System (DPS) Unclassified Follo Privacy Act A

Glossary / Acronyms

Home | Site Map | Log Out

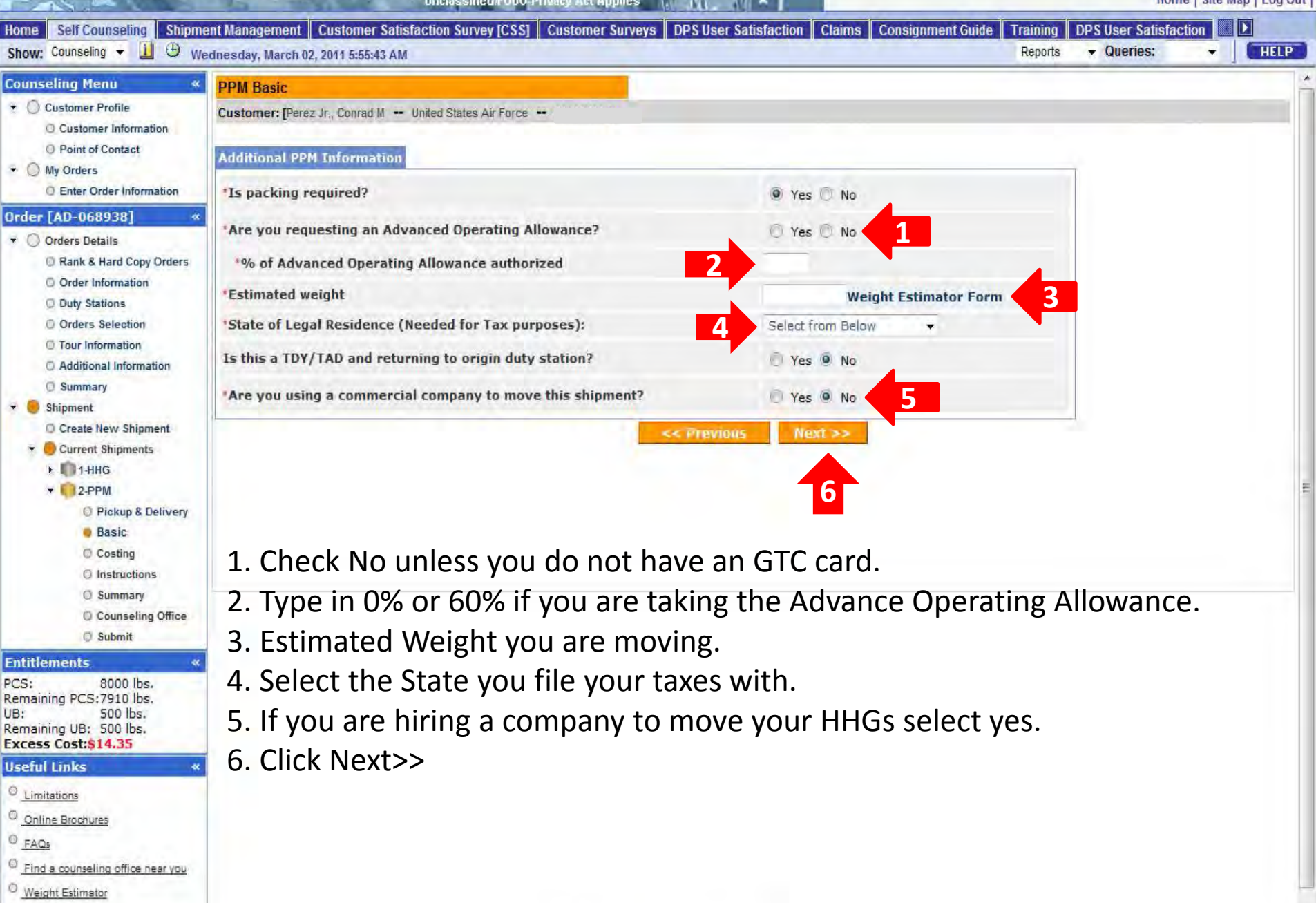

## **Preparing a Non-Temporary Storage Release (NTSR) also know as Gov't storage.**

If you left property in Government paid storage at your (any) previous duty station and would like it delivered to your new duty stations you'll need to complete an NTSR.

This process is similar to other self counseling shipments, but the following slides will assist with NTSR specific details needed to complete the request. Tonse Personal Proporty System (DPS) Indepthed tulo Prive

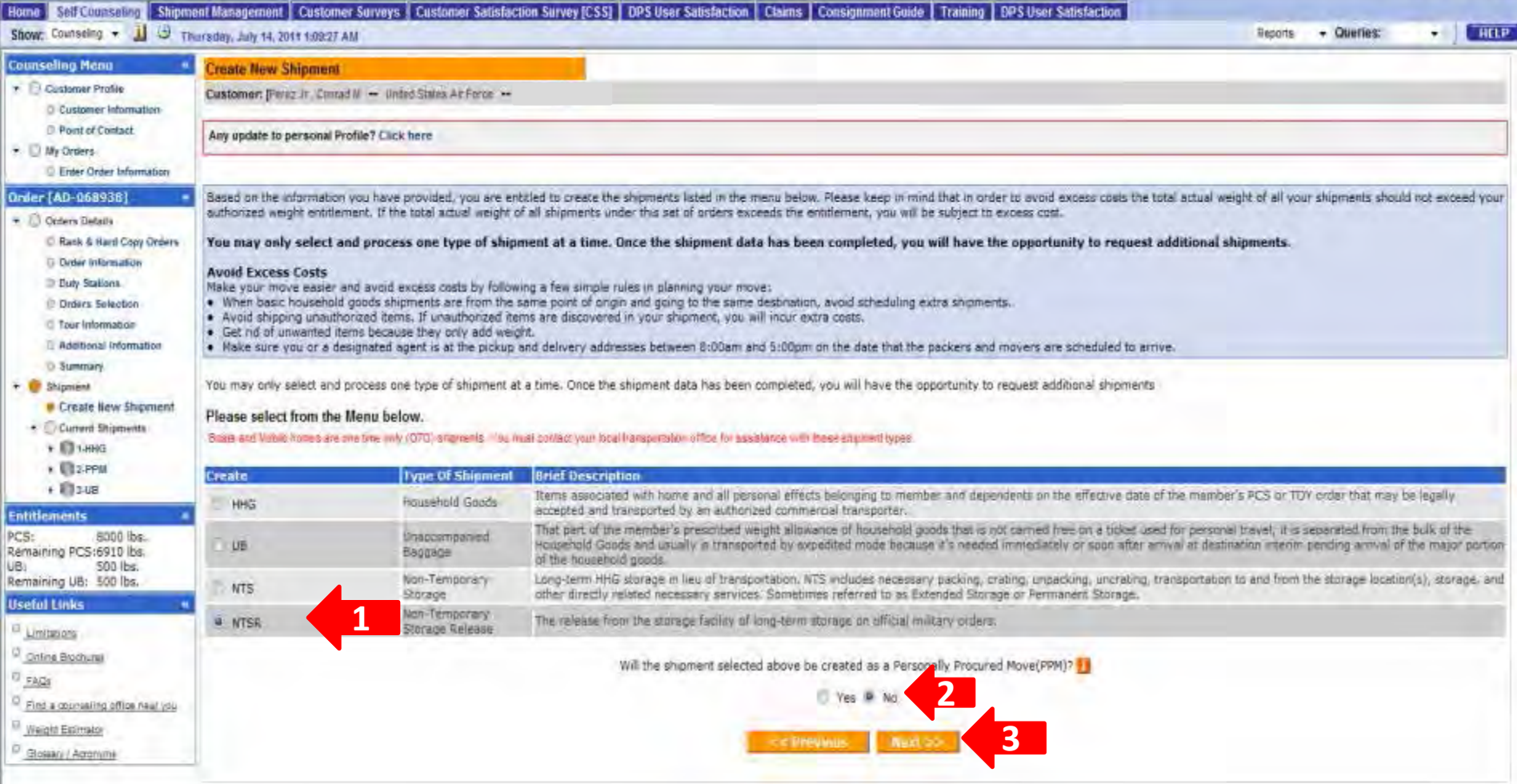

- 1. Click NTSR
- 2. Always select No for PPM when doing an NTSR
- 3. Click Next>>

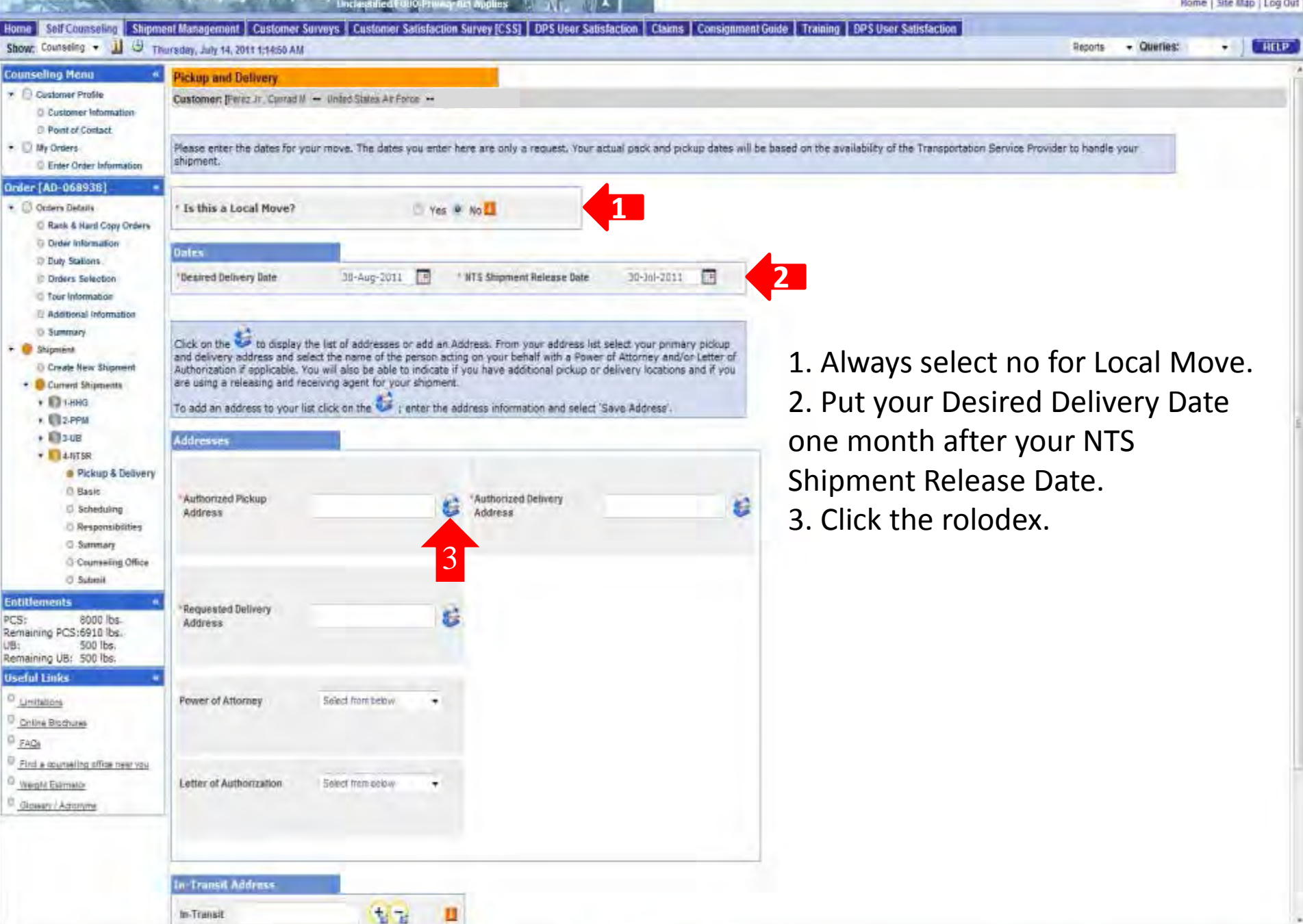

Defense Personal Property System (DPS)

Horne Site I

#### Home Self Counseling Shipment Management | Customer Surveys | Customer Satisfaction Survey [CSS] | DPS User Satisfaction | Claims | Consignment Guide | Training | DPS User Satisfaction Show: Counseling + 1 9 Thursday, July 14, 2011 1:15:53 AM

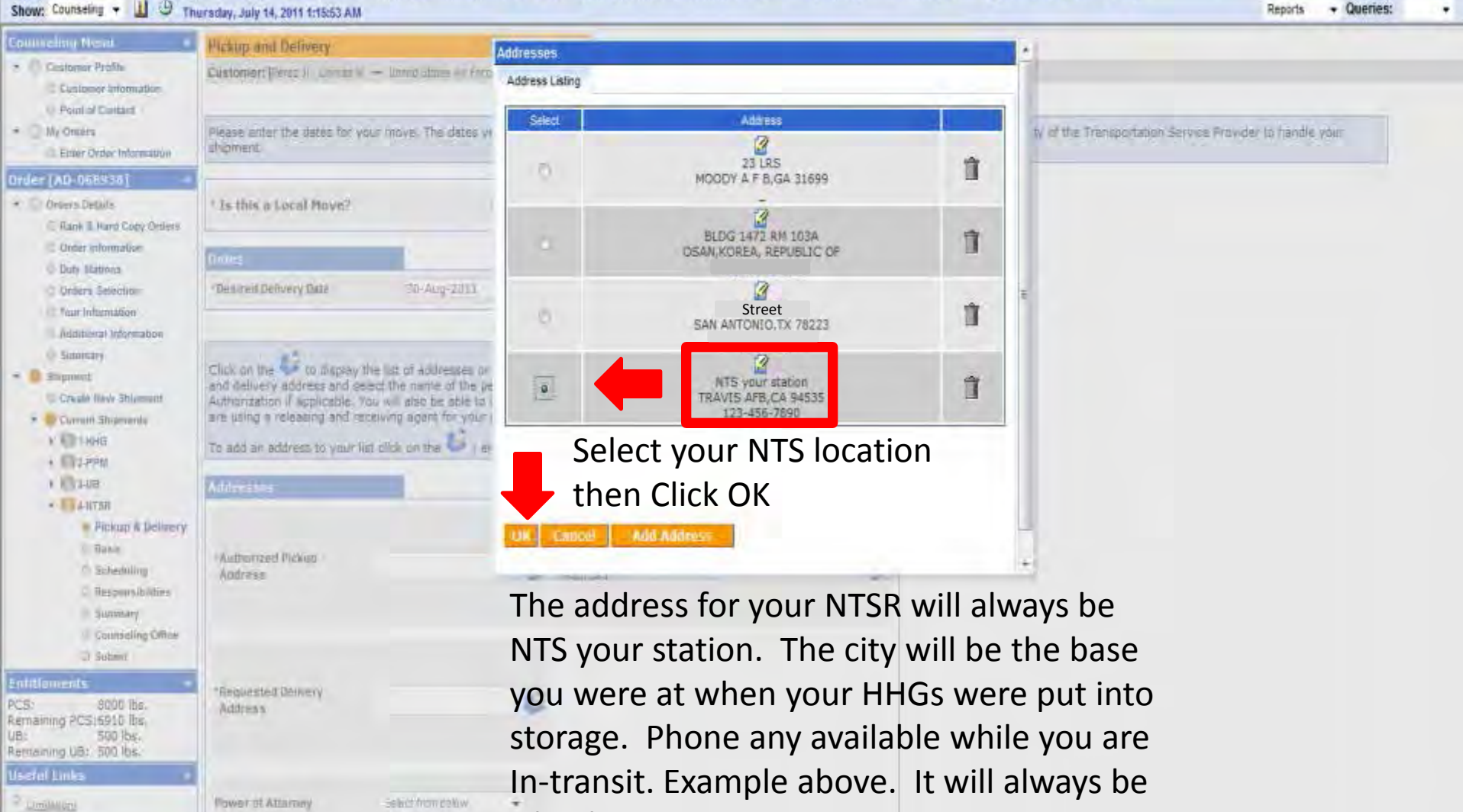

Like this.

٠

Select Tram Imary

Letter of Authorization

- Insight Earlinear **Contractor** 

Find a countains affits meet riti-

**Collins Scheman**  $-780$ 

In-Transit

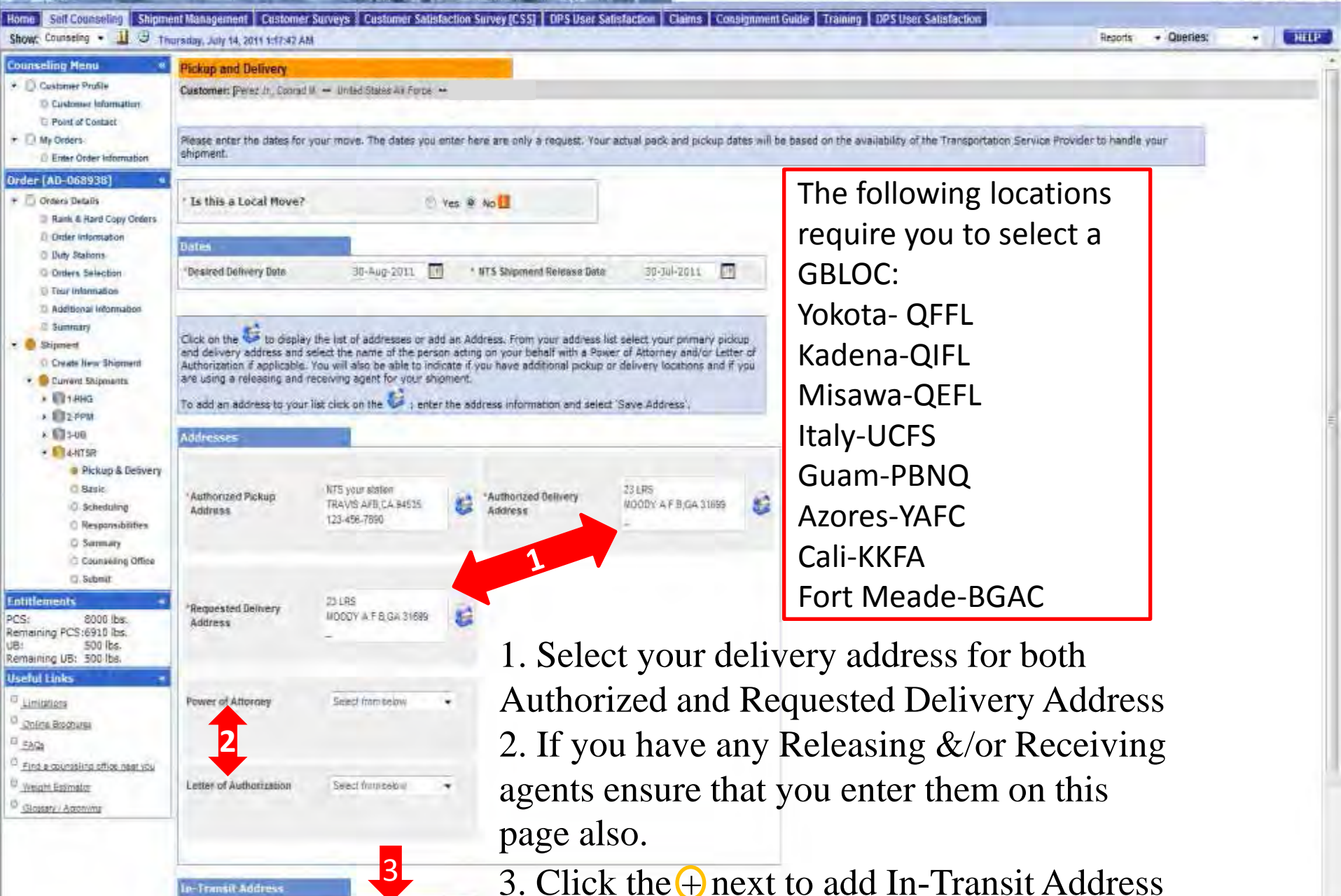

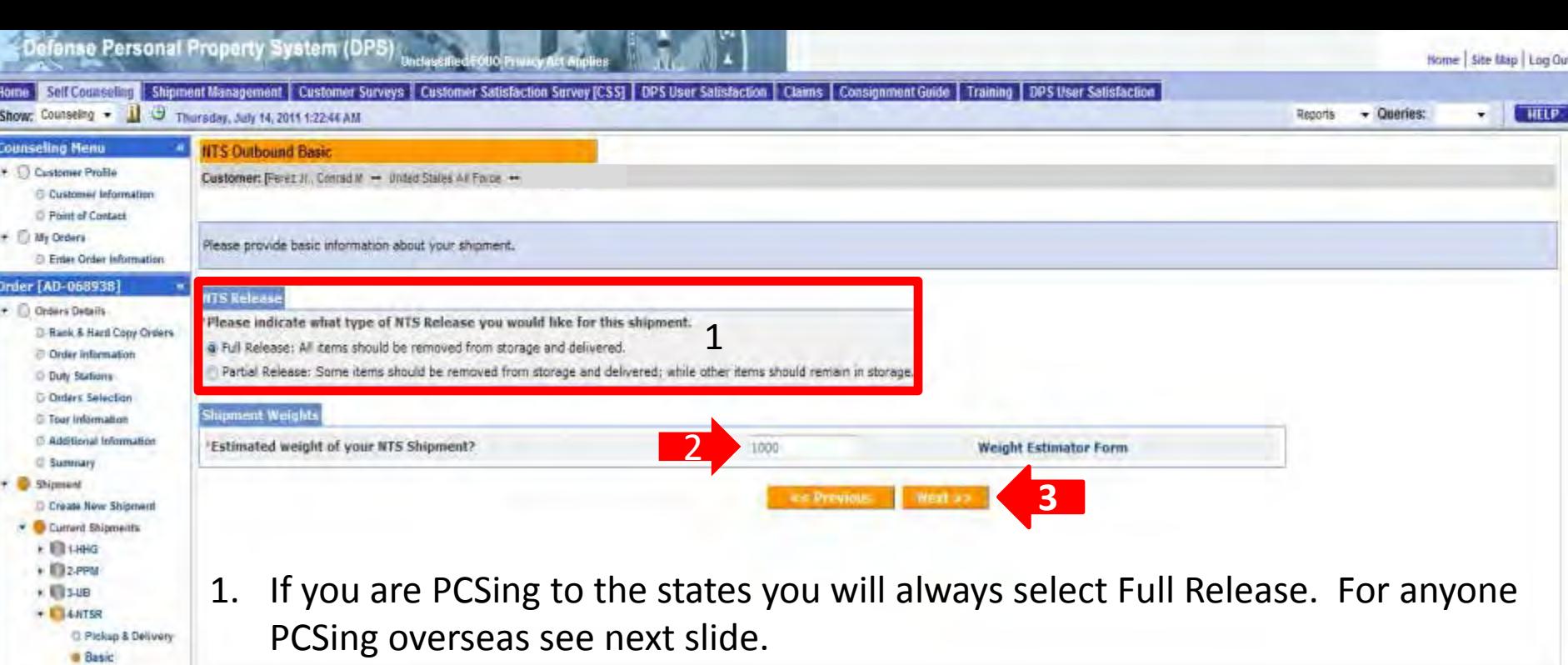

- 2. Estimate weight in NTS
- 3. Click Next>>

#### **Entitlements**

PCS: 8000 lbs.<br>Remaining PCS:6910 lbs.<br>UB: 500 lbs.<br>Remaining UB: 500 lbs.

**D** Scheduling Responsibilities O Summary C Counseling Office **D** Submit

### **Useful Links**

<sup>()</sup> Limtations

<sup>0</sup> Online Brochures  $\sigma_{EB23}$ 

<sup>(3</sup> Find a counseling office hear you

<sup>(3</sup> Weight Estimator

C Glossin / Againme

Defense Personal Property System (DPS) Horne Self Counselling Shipment Management | Customer Surveys | Customer Satisfaction Survey (CSS) | DPS User Satisfaction | Claims | Consignment Guide | Training | DPS User Satisfaction Show: Counseling - U J Thursday, July 14, 2011 1:24:30 AM Reports **Counseling Menu IITS Outbound Basic** + D Customer Profile Customer: [Ferez JI., Conrad M - United States All Force -C Customer Information **D** Phint of Contact  $+$   $+$   $+$   $M<sub>Y</sub>$  Orders Please provide basic information about your shipment. C Enter Order Information

### **Order [AD-068938]** · Crowrs Details

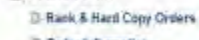

**NTS Release** 

See attachments.

**Shipment Weights** 

'Estimated weight of your NTS Shipment?

- C Order information
- **Duty Stations D** Orders Selection
- **C** Tour Information
- **B. Additional Information**
- **CI Summary**
- + Shipmand
- D Create New Shipment Current Shipments
- **E ELIST**
- $\cdot$  1132-PPM
- $*$   $\blacksquare$
- $+ 144158$ 
	- C Pickup & Delivery @ Basic
	- **D** Scheduling
	- Responsibilities
	- **O.** Summary C Counseling Office
	- **D.Submit**
- **Entitlements**
- PCS: 8000 lbs. Remaining PCS:6910 lbs. 500 lbs.
- Remaining UB: 500 lbs. **Useful Links**
- Umitations
- O Online Brachurez
- G FAGS
- Pind a counsaling office near you
- <sup>6</sup> Weight Estimator
- C Glossin / Acronyma

If you are PCSing overseas you have the option to do a Full Release or a Partial Release. A partial is when you only take the items you want out of storage and leave everything else in storage paid by the gov't.

<<< Previous

**Next** 4

**Weight Estimator Form** 

 $\overline{\mathbf{3}}$ 

1000

Home | Site Map | Log Out

. .

 $\star$  Queries:

**HELP** 

- If you are doing a Partial type See attachments. Then we will need the 1. inventory list from when your items were picked up to go into storage. NO INVENTORY NO PARTIAL RELEASE.
- 2. Estimate weight in NTS

'Please indicate what type of NTS Release you would like for this shipment.

Please enter the inventory number of the items you would like released. (Maximum 75 characters)

o Partial Release: Some items should be removed from storage and delivered; while other items should remain in storage.

Full Release: All items should be removed from storage and delivered.

3. Click Next>>

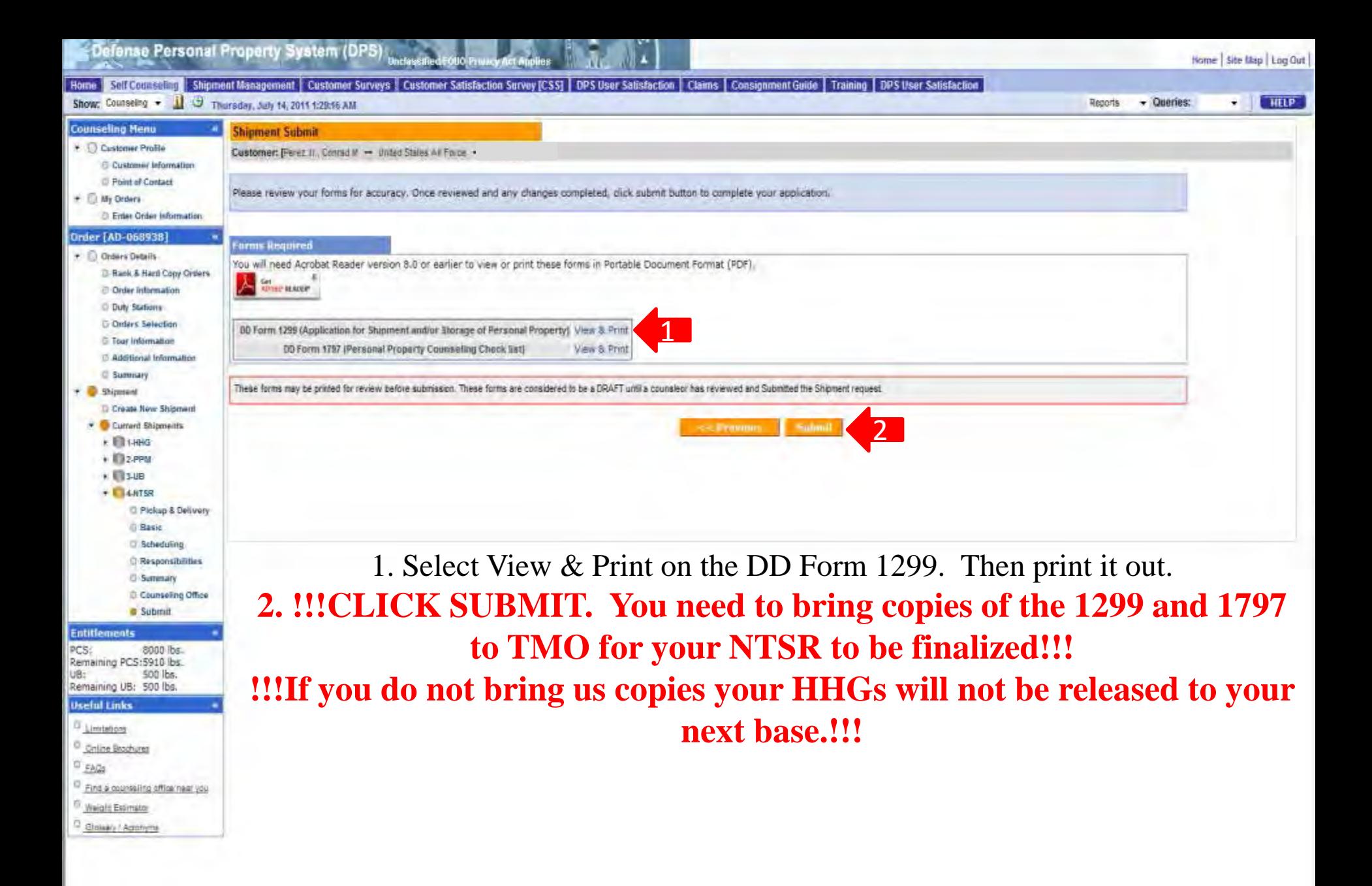

Unclassified/FOUO-Privacy Act Apples